Московский государственный педагогический университет

Институт педагогики и психологии

Кафедра психологии труда и психологического консультирования

# **СИСТЕМА АВТОМАТИЗИРОВАННЫХ ОБУЧАЮЩИХ ОНЛАЙН КЕЙСОВ ПО НЕЙРОПСИХОЛОГИИ**

# **МЕТОДИЧЕСКОЕ ПОСОБИЕ**

С.П. Елшанский доктор психологических наук, профессор кафедры психологии труда и психологического консультирования

> Москва 2021

# **СИСТЕМА АВТОМАТИЗИРОВАННЫХ ОБУЧАЮЩИХ ОНЛАЙН КЕЙСОВ ПО НЕЙРОПСИХОЛОГИИ**

# **МЕТОДИЧЕСКОЕ ПОСОБИЕ**

Сергей Петрович Елшанский доктор психологических наук, профессор кафедры психологии труда и психологического консультирования

> Москва 2021

Елшанский С.П. – Система автоматизированных обучающих онлайн кейсов по нейропсихологии. Методическое пособие. – М.: МПГУ, 2021. – 24 с.

В методическом пособии представлено описание системы автоматизированных обучающих онлайн кейсов по нейропсихологии и рекомендации по ее использованию. Методическое пособие представляет интерес для психологов, занимающихся исследованиями в области клинической психологии, студентов, обучающихся нейропсихологии, всех, кто интересуется вопросами нейропсихологической диагностики.

> Автор – победитель грантового конкурса Стипендиальной программы Владимира Потанина 2020.

© Елшанский С.П., 2021.

## **О разработке**

Нейропсихологические кейсы разработаны на основе классических произведений отечественной нейропсихологии — трудах А.Р. Лурия, Е.Д. Хомской, Л.С. Цветковой, Ж.М. Глозман и др. (см. список литературы).

Кейсы разработаны на основе реальных случаев из практики экспертапрофессионала с моделирующей доработкой с учетом известных закономерностей нейропсихологической науки. Разработанные программы могут быть использована как для обучения студентов контактного образования в рамках практических занятий или самостоятельной работы, так и для дистанционного обучения, может быть интегрирована в существующие электронные образовательные системы как внешний Интернет-ресурс.

В настоящее время технологии автоматизированных обучающих кейсов в психологии практически не используются, это делает разработку уникальной и открывает перспективы для дальнейшего развития подобных технологий, изучения их возможностей в образовании. Использование разработки определенно повышает эффективность практической составляющей существующих курсов по нейропсихологии, особенно в вузах, где клиническая психология, составляющей которой является нейропсихология, не является базовым направлением подготовки, и вуз не может обеспечить студентов при изучении нейропсихологии практикой на клинических базах, возможностью видеть реальных больных. Разработка и внедрение системы повышает диагностическую компетентность студентов, познакомит преподавателей с новыми технологиями обучения, использующими достижения научнотехнического прогресса, опирающимися на идеи цифровизации современного образования. Применение разработанного продукта повышает уровень выпускника вуза, создает для вуза необходимые конкурентные преимущества. Предполагается, что система может быть интересна многим вузам, осуществляющим подготовку по нейропсихологических дисциплинам, как в рамках общепсихологической подготовки (для чего она, собственно, и

делалась), так и в контексте подготовки клинических психологов. Представляется, что разработка расширяет перспективы использования подобных систем, закладывает основы для создания автоматизированных кейсов и по другим курсам, формирует необходимый опыт такой деятельности, расширяет профессиональные возможности преподавателей.

### *Общий алгоритм разработки*

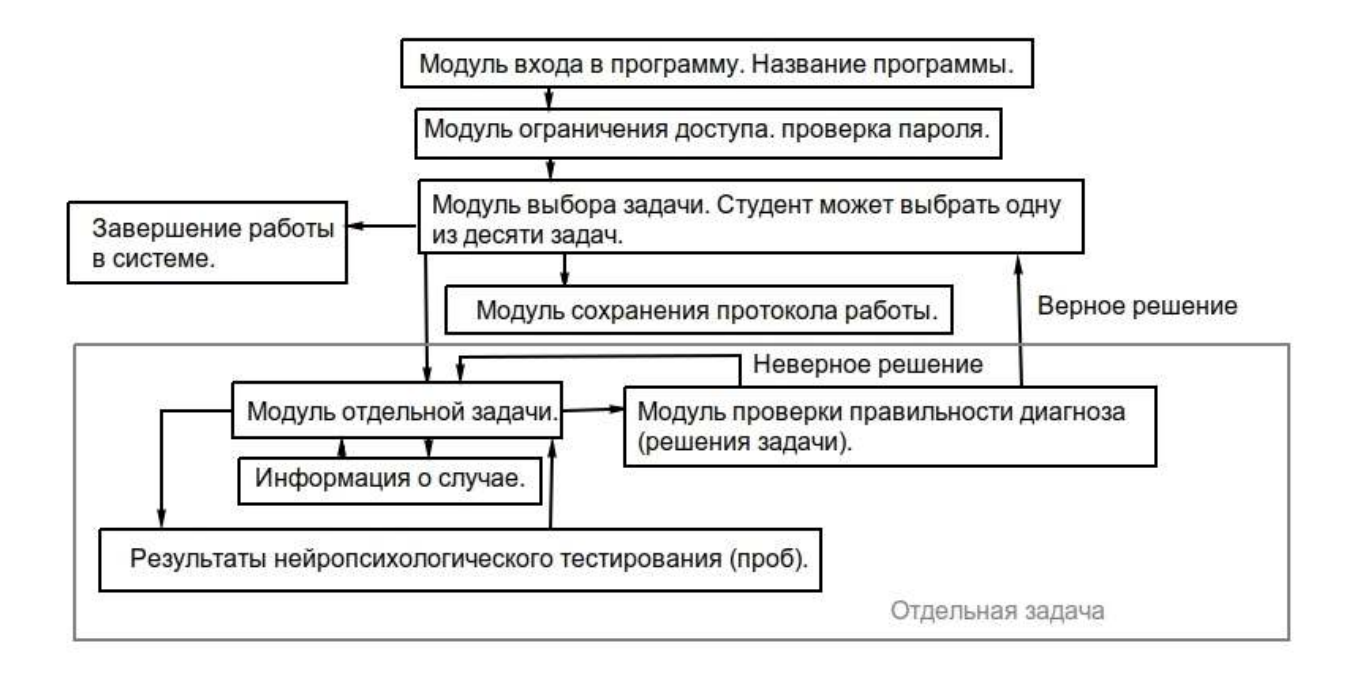

#### О системе

Система автоматизированных обучающих онлайн кейсов  $\Pi$ <sup>O</sup> нейропсихологии разработана для формирования и развития диагностических навыков в области нейропсихологической диагностики.

Разработка осуществлена при финансовой поддержке Благотворительного фонда Владимира Потанина.

Программа имеет браузерные (запускаемые из Интернета с помощью браузера) и локальные (запускаемые на компьютере) версии.

Для запуска браузерной версии необходимо перейти на web-адрес программы (введя его в адресной строке браузера или перейдя по ссылке на сайте программы), ввести пароль (программа распространяется свободно, но пароль может потребоваться для согласования работы студентов, например, для того, чтобы они приступали к решению задач одновременно, чтобы узнать пароль, нужно написать по адресу nzadachi@mail.ru или на странице проекта в соцсети ВКонтакте), ввести анкетные данные. Выбрать задачу, ознакомиться с содержанием кейса, выбрать решения, в случае неправильного решения вернуться к изучению и анализу контента кейса, после решения задачи можно перейти к следующей, задачи можно решать в любом порядке.

Существуют четыре браузерные версии программы. Программы имеют разный дизайн и интерфейс, но по алгоритму они практически идентичны. Это html-версии с рисунками и без рисунков и flash-версии, также с рисунками и без рисунков. Версии с рисунками — более простые для студентов, так как наличие рисунков дает дополнительную диагностическую информацию. Таким образом, преподаватель может по своему усмотрению использовать на выбор более легкие или более сложные варианты. Браузерные версии будут работать в любой операционной системе. Однако в связи с прекращением поддержки flashтехнологий фирмой Adobe flash-версии будут работать только в отдельных браузерах (об этом подробнее можно прочитать в Интернете) и с Flash-player'ом

версии 27 или более ранними. Во flash-версиях в протоколе фиксируется больше параметров (это связано с особенностями программы).

Локальные версии программы разработаны для Windows. Они будут работать на компьютерах как с 32-разрядной, так и с 64-разрядной шиной. Локальные версии разработаны на основе flash-технологии. Для Линукс локальной версии нет. Для MacOS локальная версия была сделана (в вариантах с картинками и без картинок), но от вывешивания ее на сайте пришлось отказаться, так как в большинстве версий этой операционной системы (кроме очень старых) для установки приложения необходимо ее размещение в Apple Store (если кому-то необходимы эти версии, то они могут быть присланы по почте по запросу).

Для запуска локальной версии нужно войти в директорий с программой и запустить соответствующее приложение (например, для Windows это nzllll.exe ^последняя версия]), далее программа работает аналогично браузерной flash-), далее программа работает аналогично браузерной flash-адрес версии (только программа открывается как локальное приложение, а не как страница в браузере). Локальную версию можно скачать как архив с сайта программы. Затем нужно разархивировать этот архив себе на компьютер в отдельный директорий.

Программа (все версии) предназначена для работы на стационарных компьютерах и ноутбуках. При желании ее можно использовать и на мобильных телефонах или планшетах, в целом программа будет работать (хотя специальной адаптации под браузеры для мобильных телефонов, работающих на Android или iOS, не проводилось, и поэтому в некоторых таких браузерах, которые не поддерживают, в частности, отдельные команды html, могут отмечаться «некритические» отклонения от нормальной работы — такие, как нарушения размера шрифтов или несрабатывание запрета ввода текста в некоторые поля).

#### **Содержание программы**

В программе обучающемуся предлагаются нейропсихологические задачи, в которых необходимо найти проявляющиеся в описанном случае нейропсихологические нарушения. Таких нарушений может быть несколько. Необходимо сделать выбор из представленного набора правильных и неправильных вариантов. Для работы можно выбрать любую из предлагаемых задач. После этого необходимо познакомиться с заданием, изучить необходимые для решения информационные материалы и проверить свои ответы (для решения нужно выбрать все правильные ответы и не выбрать при этом ни одного неправильного).

Каждая задача посвящена одному известному нейропсихологическому феномену (например, семь первых задач посвящены афазиям по классификации А.Р. Лурия).

Всего в системе пока 10 задач. В модуле задач отображается информация о том, какие задачи уже решены, а какие — нет.

Для каждой задачи дается задание (эти задания однотипны, необходимо изучить имеющиеся данные и выбрать те нейропсихологические симптомы/синдромы, которые описывают данный случай).

В каждой задаче есть четыре модуля.

Модуль "Описание случая" позволяет получить информацию о больном, о его жалобах, о произошедших с ним в рамках болезни событиях.

В модулях "Описание случая" и "Результаты диагностики" предоставляется возможность выписывать необходимую для принятия диагностического решения информацию, эту информацию Вы сможете видеть при проверке правильности своих ответов.

Модуль "Результаты диагностики" содержит данные о результатах обследования больного с помощью нейропсихологических тестов. В версиях с

рисунками дополнительно представлены рисунки больных при решении рисуночных нейропсихологических проб.

В модуле "Ссылки на источники" можно получить информацию об учебных и научных публикациях, в которых можно прочитать необходимую для решения предлагаемой задачи информацию (из-за возможных вопросов с пришлось авторством отказаться **OT** непосредственного размещения теоретического материала в программе).

Модуль "Проверка ответов" дает возможность проверить правильность диагностического заключения. Для проверки правильности ответов нужно выбрать те решения, которые обучающийся считает верными, и нажать кнопку проверки решения. Программа сообщит, верно ли решена задача.

По модулям программы можно «перемещаться» свободно.

Выбирать и решать задачи также можно в свободном порядке. Во flashверсиях после правильного решения задача будет отмечена как решенная, и вернуться к ней уже будет нельзя.

Чтобы выйти из программы, необходимо просто закрыть страницу (в браузерном варианте) или завершить программу, нажав знак "х" (в локальном варианте). Если Вас интересуют статистические данные по процессу решения задач, перед завершением работы сохраните данные в протокол.

#### Протокол решения задач

Чтобы сохранить результаты в протоколе решения, нажмите кнопку "Сохранить" на кадре выбора задачи. Для браузерных html-версий: в некоторых браузерах данные просто сохранятся в каталог загрузок в файл data.txt, в некоторых браузер предложить задать имя сохраняемого файла с результатами. Для локальных и браузерных flash-версий имя файла формируется из введенной фамилии и даты ответа. Для локальных и браузерных flash-версий необходимо задать файл для вывода результатов и нажать кнопку «сохранить». В протоколах flash-версий в гистограмме последовательности этапов, на которые заходил отвечающий, этапы обозначаются следующим образом: О - описание случая, С — ссылки на источники, D — результаты диагностики, р — проверка результатов (отвечающий проверял свои ответы, и они оказались неверными), Р — проверка результатов (отвечающий проверял свои ответы, и они оказались верными), н — проверка результатов (отвечающий не проверял свои ответы, а просто вернулся на страницу выбора этапа задачи).

Протокол сохраняется в txt-формате. Для его просмотра рекомендуется использовать программы Notepad++, Блокнот и т. п. Используется кодировка utf-8. Для просмотра можно также использовать web-браузеры.

В протоколе html-версий программы фиксируются: время и дата сохранения протокола, анкетные данные студента, информация о том, какие задачи были решены, а какие — нет, на момент вывода протокола, информация о количестве проверок правильности решения (по этому показателю можно делать выводы о том, пытался ли студент решить задачу не аналитически, а подбором верного решения) (также на момент вывода протокола в файл).

Пример протокола для html-версии программы:

Fri Mar 19 2021 18:28:00 GMT+0300 (Москва, стандартное время) Данные файла data.txt Дата: 2021-03-19 ФИО: Иванов И.И.

 $\overline{9}$ 

Курс: 2

### Возраст: 20

Стаж работы психологом: 0

Задача  $N_2$  1 решена, число проверок при решении задачи  $N_2$  1 - 2. Задача  $N_2$  2 решена, число проверок при решении задачи  $N_2$  2 - 2. Задача  $\mathbb{N}_2$  3 не решена, число проверок при решении задачи  $\mathbb{N}_2$  3 - 0. Задача  $\mathbb{N}_2$  4 не решена, число проверок при решении задачи  $\mathbb{N}_2$  4 - 0. Задача  $N<sub>2</sub>$  5 не решена, число проверок при решении задачи  $N<sub>2</sub>$  5 - 0. Задача  $\mathbb{N}_2$  6 не решена, число проверок при решении задачи  $\mathbb{N}_2$  6 - 0. Задача  $\mathbb{N}_2$  7 не решена, число проверок при решении задачи  $\mathbb{N}_2$  7 - 0. Задача  $\mathbb{N}_2$  8 не решена, число проверок при решении задачи  $\mathbb{N}_2$  8 - 0. Задача  $\mathbb{N}_2$  9 не решена, число проверок при решении задачи  $\mathbb{N}_2$  9 - 0. Задача  $N₂10$  не решена, число проверок при решении задачи  $N₂10$  - 0.

В протоколе flash-версий программы (он идентичен для локальных и браузерных версий) фиксируются: время и дата сохранения протокола, анкетные данные студента, все действия студента при работе с программой с фиксацией времени, затраченное время на всю работу с программой, на каждую задачу, на отдельные этапы задач, информация от том, какие этапы (модули) задачи использовались (просматривались) студентом, последовательность действий (диагностических шагов) студента при решении задачи с указанием времени, затраченного на каждый шаг (выводится в виде гистограммы), информация о том, какие задачи были решены, а какие — нет, на момент вывода протокола, информация о количестве проверок правильности решения (по этому показателю можно делать выводы о том, пытался ли студент решить задачу не аналитически, а подбором верного решения), успешность решения при каждой попытке (количество и процент правильных ответов), приводятся также сами выборы, сделанные студентом при проверке решения, фиксируется информация, которую студент выписывал для того, чтобы облегчить свою

работу, на каждом этапе программы, где такая возможность предоставляется («резюме» по этапу). Также делается обобщающий аналитический обзор по всей работе до момента вывода протокола: студента  $\Pi$ <sup>O</sup> решенности/нерешенности отдельных задач, по времени, затраченному на отдельные задачи, по суммарному времени, затраченному на отдельные этапы задач (как решенных, так и нерешенных), по суммарному времени, затраченному на этапы решенных задач, по числу проверок правильности решения для каждой задачи за все время работы до вывода протокола в файл, время, затраченное на отдельные сеансы работы с той или иной задачей (до решения задачи в нее можно «зайти» неограниченное количество раз, каждый такой вход — это сеанс работы с задачей). Ряд обобщающих показателей представлен в виде гистограмм (см.пример ниже). При построении гистограмм время округляется до минуты (менее 30 секунд — округляется в меньшую сторону, более — округляется в большую сторону). В случае нескольких выводов протокола в рамках одного рабочего сеанса в более поздних протоколах повторяется информация предыдущих и добавляется новая — о действиях, сделанных после вывода предыдущего протокола (это сделано для того, чтобы не возникло трудностей при анализе нескольких протоколов). При этом каждый вывод протокола в файл обозначается соответствующей записью.

Пример протокола для flash-версии программы:

Sun Mar 21 21:10:38 GMT+0300 2021 Начало

ФИО: Иванов Иван Kypc:  $1$ Возраст: 20 Стаж работы: 0

Sun Mar 21 21:11:14 GMT+0300 2021 Переход на страницу приветствия Sun Mar 21 21:11:29 GMT+0300 2021 Переход на выбор задачи Sun Mar 21 21:11:31 GMT+0300 2021 Возврат на страницу приветствия Sun Mar 21 21:11:33 GMT+0300 2021 Переход на выбор задачи

Начало сеанса входа в задачу++++++++++++++++++++++++++++++++++ ++++++++++++

Выбрана задача: №11

Sun Mar 21 21:12:09 GMT+0300 2021 Переход на страницу выбора этапа задачи

Sun Mar 21 21:12:13 GMT+0300 2021 Переход на этап =Описание случая= Сделанные записи:

«Содержание резюме»

Sun Mar 21 21:12:18 GMT+0300 2021 Возврат к списку этапов задачи

Sun Mar 21 21:12:19 GMT+0300 2021 Переход на этап =Ссылки на источники=

Просмотр ссылок на источники

Sun Mar 21 21:12:21 GMT+0300 2021 Возврат к списку этапов задачи

Sun Mar 21 21:12:22 GMT+0300 2021 Переход на этап =Результаты диагностики=

Составлено резюме:

«Содержание резюме»

Sun Mar 21 21:12:25 GMT+0300 2021 Возврат к списку этапов задачи

Sun Mar 21 21:12:26 GMT+0300 2021 Переход на этап =Проверка результатов=

Выбрано: 1. Выбор 1 (верный)

Выбрано: 2. Выбор 2 (верный)

Выбрано: 3. Выбор 3 (верный)

Всего выбрано пунктов: 3

Найдено правильных ответов: 3

Нажата кнопка =Проверить=

Результат: Диагноз составлен верно (задача решена)

Sun Mar 21 21:12:38 GMT+0300 2021 Переход на выбор задачи (задача решена)

На сеанс затрачено времени: 28.85 сек.

За сеанс входа в задачу был осуществлен вход на этапы:

 $=$ Описание случая= - ДА

```
=Ссылка на источники= - ДА
```
 $=$ Результаты диагностики $=$  - ДА

 $=$ Проверка результатов $=$  - ДА

Суммарное время на этапах за сеанс входа в задачу (сек.):

 $=$ Описание случая= - 4 сек.

=Ссылки на источники= - 2 сек.

=Результаты диагностики= - 2 сек.

 $=$ Проверка результатов $=$  - 6 сек.

Гистограмма этапов по сеансу (диагностических шагов испытуемого):

О | 0 мин. (4 сек.)

С | 0 мин. (2 сек.)

D | 0 мин. (2 сек.)

P │ 0 мин.(6 сек.)

Конец сеанса входа в задачу-адрес-адрес-адрес-адрес-адрес-адрес-адрес-адрес-адрес-адрес-адрес-адрес-адрес-адрес-адрес-адрес-адрес-адрес-адрес-адрес-адрес-адрес-адрес-адрес-адрес-адрес-адрес-адрес-адрес-адрес-адрес-адрес-адрес-адрес-адрес-адрес-адрес-адрес-адрес-адрес-адрес-адрес-адрес-адрес-адрес-адрес

Начало сеанса входа в задачу++++++++++++++++++++++++++++++++++

++++++++++++

Выбрана задача: №2

Sun Mar 21 21:13:09 GMT+0300 2021 Переход на страницу выбора этапа задачи

Sun Mar 21 21:13:17 GMT+0300 2021 Переход на этап =Описание случая=

Сделанные записи:

«Содержание резюме»

Sun Mar 21 21:13:33 GMT+0300 2021 Возврат к списку этапов задачи

Sun Mar 21 21:13:35 GMT+0300 2021 Переход на этап =Ссылки на источники=

Sun Mar 21 21:14:08 GMT+0300 2021 Переход к просмотру инструкции Sun Mar 21 21:14:18 GMT+0300 2021 Возврат со страницы инструкции Просмотр ссылок на источники

Sun Mar 21 21:14:20 GMT+0300 2021 Возврат к списку этапов задачи

Sun Mar 21 21:14:22 GMT+0300 2021 Переход на этап =Результаты диагностики=

Составлено резюме:

«Содержание резюме»

Sun Mar 21 21:15:04 GMT+0300 2021 Возврат к списку этапов задачи

Sun Mar 21 21:15:07 GMT+0300 2021 Переход на этап =Проверка результатов=

Выбрано: 3. Слабость зрительных образов слов

Выбрано: 14. Оптико-мнестическая афазия

Выбрано: 19. Аритмия

Всего выбрано пунктов: 3

Найдено правильных ответов: 2

(2 из 3 выбранных ответов прав. -  $67\%$ )

Результат: Диагноз составлен неверно (диагноз составлен частично верно,

есть прав. и неправ. ответы) (не проверялся)

Кнопка =Проверить= не нажата

Sun Mar 21 21:16:03 GMT+0300 2021 Возврат к выбору этапа задачи

Sun Mar 21 21:16:05 GMT+0300 2021 Переход на этап =Проверка результатов=

Выбрано: 3. Слабость зрительных образов слов

Выбрано: 14. Оптико-мнестическая афазия

Выбрано: 19. Аритмия

Всего выбрано пунктов: 3

Найдено правильных ответов: 2

(2 из 3 правильных отв. - 67%)

Результат: Диагноз составлен неверно (задача не решена)

Нажата кнопка =Проверить=

Sun Mar 21 21:16:13 GMT+0300 2021 Переход к выбору этапов задачи

Sun Mar 21 21:16:18 GMT+0300 2021 Переход на этап =Проверка результатов=

Выбрано: 3. Слабость зрительных образов слов

Выбрано: 14. Оптико-мнестическая афазия

Выбрано: 26. Нарушение называния объектов

Всего выбрано пунктов: 3

Найдено правильных ответов: 3

Нажата кнопка =Проверить=

Результат: Диагноз составлен верно (задача решена)

Sun Mar 21 21:16:31 GMT+0300 2021 Переход на выбор задачи (задача решена)

На сеанс затрачено времени: 201.596 сек.

За сеанс входа в задачу был осуществлен вход на этапы:

 $=$ Описание случая= - ДА

 $=$ Ссылка на источники $=$  - ДА

 $=$ Результаты диагностики $=$  - ДА

 $=$ Проверка результатов $=$  - ДА

Суммарное время на этапах за сеанс входа в задачу (сек.):

 $=$ Описание случая $=$  - 16 сек.

=Ссылки на источники= - 2 сек.

=Результаты диагностики= - 42 сек.

 $=$ Проверка результатов $=$  - 17 сек.

Гистограмма этапов по сеансу (диагностических шагов испытуемого):

O │ 0 мин.(16 сек.)

C │ 0 мин.(2 сек.)

D | 1 мин.(42 сек.)

 $p \mid 0$  мин.(9 сек.)

 $P \, | \, 0$  мин.(8 сек.)

Конец сеанса входа в задачу-адрес-адрес-адрес-адрес-адрес-адрес-адрес-адрес-адрес-адрес-адрес-адрес-адрес-адрес-адрес-адрес-адрес-адрес-адрес-адрес-адрес-адрес-адрес-адрес-адрес-адрес-адрес-адрес-адрес-адрес-адрес-адрес-адрес-адрес-адрес-адрес-адрес-адрес-адрес-адрес-адрес-адрес-адрес-адрес-адрес-адрес

Начало сеанса входа в задачу++++++++++++++++++++++++++++++++++ ++++++++++++

Выбрана задача: №6

Sun Mar 21 21:16:46 GMT+0300 2021 Переход на страницу выбора этапа задачи

Sun Mar 21 21:16:47 GMT+0300 2021 Переход на этап =Описание случая=

Сделанные записи:

«Содержание резюме»

Sun Mar 21 21:16:49 GMT+0300 2021 Возврат к списку этапов задачи

Sun Mar 21 21:16:51 GMT+0300 2021 Переход на этап =Ссылки на источники=

Просмотр ссылок на источники

Sun Mar 21 21:16:53 GMT+0300 2021 Возврат к списку этапов задачи

Sun Mar 21 21:16:54 GMT+0300 2021 Переход на этап =Результаты диагностики=

Составлено резюме:

«Содержание резюме»

Sun Mar 21 21:17:08 GMT+0300 2021 Возврат к списку этапов задачи

Sun Mar 21 21:17:11 GMT+0300 2021 Переход на этап =Проверка результатов=

Выбрано: 21. Нарушение эмоционального слуха

Выбрано: 22. Афазия Брока

Всего выбрано пунктов: 2

Найдено правильных ответов: 1

 $(1 \text{ u}34 \text{ правильных отв.} - 25%)$ 

Результат: Диагноз составлен неверно (задача не решена)

Нажата кнопка =Проверить=

Sun Mar 21 21:17:18 GMT+0300 2021 Переход к выбору этапов задачи

Sun Mar 21 21:17:21 GMT+0300 2021 Переход на этап =Проверка результатов=

Выбрано: 20. Нарушение интонационной стороны речи

Выбрано: 21. Нарушение эмоционального слуха

Выбрано: 22. Афазия Брока

Всего выбрано пунктов: 3

Найдено правильных ответов: 1

 $(1 \text{ u}34 \text{ правильных отв.} - 25%)$ 

Результат: Диагноз составлен неверно (задача не решена)

Нажата кнопка =Проверить=

Sun Mar 21 21:17:25 GMT+0300 2021 Переход к выбору этапов задачи

Sun Mar 21 21:17:27 GMT+0300 2021 Переход на этап =Проверка результатов=

Выбрано: 6. Эфферентная моторная афазия

Выбрано: 8. Нарушение кинетической мелодии речевого акта

Выбрано: 11. Речевые персеверации

Выбрано: 22. Афазия Брока

Всего выбрано пунктов: 4

Найдено правильных ответов: 4

Нажата кнопка =Проверить=

Результат: Диагноз составлен верно (задача решена)

Sun Mar 21 21:17:40 GMT+0300 2021 Переход на выбор задачи (задача решена)

На сеанс затрачено времени: 54.578 сек.

За сеанс входа в задачу был осуществлен вход на этапы:

 $=$ Описание случая= - ДА

 $=$ Ссылка на источники $=$  - ДА

=Результаты диагностики= - ДА

 $=$ Проверка результатов $=$  - ДА

Суммарное время на этапах за сеанс входа в задачу (сек.):

 $=$ Описание случая= - 2 сек.

=Ссылки на источники= - 2 сек.

=Результаты диагностики= - 14 сек.

 $=$ Проверка результатов= - 22 сек.

Гистограмма этапов по сеансу (диагностических шагов испытуемого):

- O │ 0 мин.(2 сек.)
- C │ 0 мин.(2 сек.)
- D │ 0 мин.(14 сек.)
- p │ 0 мин.(7 сек.)
- p │ 0 мин.(4 сек.)
- P │ 0 мин.(11 сек.)

Конец сеанса входа в задачу-адрес-адрес-адрес-адрес-адрес-адрес-адрес-адрес-адрес-адрес-адрес-адрес-адрес-адрес-адрес-адрес-адрес-адрес-адрес-адрес-адрес-адрес-адрес-адрес-адрес-адрес-адрес-адрес-адрес-адрес-адрес-адрес-адрес-адрес-адрес-адрес-адрес-адрес-адрес-адрес-адрес-адрес-адрес-адрес-адрес-адрес

Sun Mar 21 21:18:27 GMT+0300 2021 Вывод протокола в файл

Задача:

- №1 не решена
- №2 решена
- №3 не решена
- №4 не решена
- №5 не решена
- №6 решена

№7 - не решена №8 - не решена №9 - не решена №10 - не решена  $N<sub>2</sub>11$  - решена

Всего решенных задач: 3

 Затрачено времени от входа в программу до вывода данного протокола в файл:

469 сек.

Затрачено времени на задачу (секунд):

 $N_2$ 1 - 0

 $N<sub>2</sub> - 202$ 

 $N<sub>2</sub>3 - 0$ 

 $N_24 - 0$ 

 $N_2$ 5 - 0

 $N_26 - 55$ 

 $N_2$ 7 - 0

 $N_28 - 0$ 

 $N_29 - 0$ 

 $N_210 - 0$ 

 $N<sub>2</sub>11 - 29$ 

Суммарно затрачено времени на этапы по задачам (в секундах)

(независимо от того, решена или нет задача)

Этап =Описание случая=

- $N<sub>2</sub>1 0$  сек.
- №2 16 сек.
- $N<sub>2</sub>3 0$  сек.
- $N<sub>2</sub>4 0$  сек.
- №5 0 сек.
- №6 2 сек.
- $N<sub>2</sub>$ 7 0 сек.
- $N<sub>2</sub>8$  0 сек.
- $N_29 0$  сек.
- $N<sub>2</sub>10 0$  сек.
- №11 4 сек.
- Этап =Ссылки на источники=
- $N<sub>2</sub>1 0$  сек.
- №2 2 сек.
- $N<sub>2</sub>3 0$  сек.
- $N<sub>2</sub>4 0$  сек.
- $N<sub>2</sub>5 0$  сек.
- №6 2 сек.
- $N<sub>2</sub>$ 7 0 сек.
- №8 0 сек.
- $N<sub>2</sub>9$  0 сек.
- $N<sub>2</sub>10 0$  сек.
- №11 2 сек.
- Этап =Результаты диагностики=
- $N<sub>2</sub>1 0$  сек.
- №2 42 сек.
- №3 0 сек.
- $N<sub>2</sub>4 0$  сек.  $N<sub>2</sub>5 - 0$  сек. №6 - 14 сек.  $N<sub>2</sub>$ 7 - 0 сек.  $N<sub>2</sub>8$  - 0 сек. №9 - 0 сек.
- $N<sub>2</sub>10 0$  сек.
- $N<sub>2</sub>11 2$  сек.

Этап =Проверка результатов=

- $N<sub>2</sub>1 0$  сек.
- №2 17 сек.
- $N<sub>2</sub>3 0$  сек.
- $N<sub>2</sub>4 0$  сек.
- $N<sub>2</sub>5 0$  сек.
- №6 22 сек.
- $N_2$ 7 0 сек.
- $N<sub>2</sub>8$  0 сек.
- $N<sub>2</sub>9$  0 сек.
- $N<sub>2</sub>10 0$  сек.
- $N<sub>2</sub>11 6$  сек.

Гистограмма суммарно затраченного времени на этапы по задачам (для решенных задач)(минуты):

Этап =Описание случая=

- 3-ча №2  $\vert$  0 м.
- 3-ча №6  $\vert$  0 м.
- 3-ча  $N$ <sup>o</sup> $11$ <sup>| 0 м.</sup>

Этап =Ссылки на источники= 3-ча  $N<sub>2</sub>$  | 0 м. 3-ча №6 | 0 м. З-ча №11 | 0 м.

Этап =Результаты диагностики=

3-ча №2 |  $\blacksquare$  1 м.

3-ча №6 | 0 м.

3-ча  $N_211$  | 0 м.

Этап =Проверка результатов=

3-ча №2  $| 0$  м.

3-ча №6  $\vert$  0 м.

3-ча  $N<sub>2</sub>11$  | 0 м.

Гистограмма затраченного времени (для решенных задач)(минуты):

3-ча №2 |  $\blacksquare$  3 м. 3-ча №6  $|$  1 м.

3-ча  $N<sub>2</sub>11$  | 0 м.

Число проверок правильности выборов

на этапе =Проверка результатов= :

3-ча  $N_2$ 1 - 0

- 3-ча №2 2
- $3$ -ча  $N_2$ 3 0
- 3-ча №4 0
- 3-ча №5 0
- 3-ча №6 3
- З-ча  $N_2$ 7 0

3-ча  $N_28 - 0$ 3-ча  $N_29 - 0$ 3-ча №10 - 0 3-ча №11 - 1

Сеансы задач.

Всего было сеансов: 3

Последовательность сеансов задач:

1. Сеанс задачи №11. Задача решена. Время, затраченное на сеанс: 29 сек.

2. Сеанс задачи №2. Задача решена. Время, затраченное на сеанс: 202 сек.

3. Сеанс задачи №6. Задача решена. Время, затраченное на сеанс: 55 сек.

#### **Список литературы**

- 1. Глозман Ж.М., Потанина А.Ю., Соболева А.Е. Нейропсихологическая диагностика в дошкольном возрасте. — СПб.: Питер, 2006. - 80 с.
- 2. Елшанский С.П. Обучение нейропсихологической диагностике с помощью системы автоматизированных кейсов // Зейгарниковские чтения. Диагностика и психологическая помощь в современной клинической психологии: проблема научных и этических оснований: Материалы международной научно-практической конференции. Москва, 18–19 ноября 2020 г. / Под ред. Холмогоровой А.Б., Пуговкиной О.Д., Зверевой Н.В., Рощиной И.Ф., Рычковой О.В., Сирота Н.А. – М. ФГБОУ ВО МГППУ, 2020. С. 784-786.
- 3. Елшанский С.П. Система автоматизированных нейропсихологических кейсов для обучения нейропсихологической диагностике // В сборнике: Когнитивная психология в образовании. Сборник научных статей. Под редакцией С.П. Елшанского. Москва, 2020. С. 158-161.
- 4. Клочко, Н. П. Практикум по нейропсихологической диагностике : метод, пособие для студ., обучающихся по спец. «Клиническая психология» / Н. П. Клочко; Сургут, гос. ун-т. - Сургут : Изд-во СурГУ, 2005. - 60 с.
- 5. Лурия А.Р. Основы нейропсихологии. Учеб. пособие для студ. высш. учеб. заведений. — М.: Издательский центр «Академия», 2003. — 384 с.
- 6. Хомская Е.Д. Нейропсихология: 4-е издание. СПб.: Питер, 2005. 496 с.
- 7. Цветкова Л.С. Введение в нейропсихологию и восстановительное обучение. — М: МПСИ, 2000. — 148 с.